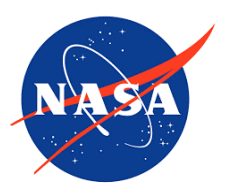

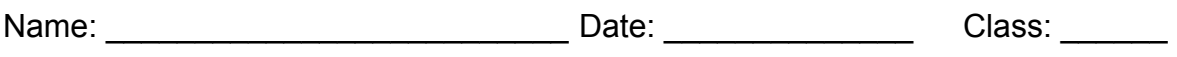

Title: How is My Air? Student Sheet

## Explore AirNow.gov

- 1. Check with your instructor on how to submit answers and how many locations to look up.
- 2. Use the website **[AirNow.gov](http://airnow.gov)** to find your local air quality quickly.
	- 1. In order to access the information you must enter your zip code for a starting point.
	- 2. After your local data is presented, you can input different locations.
	- 3. The colorful dial will point to the AQI value for the selected location.
	- 4. Fill in the chart with the information for your location and others you are curious about.
	- 5. Fill in the number of location your instructor asks you to complete.

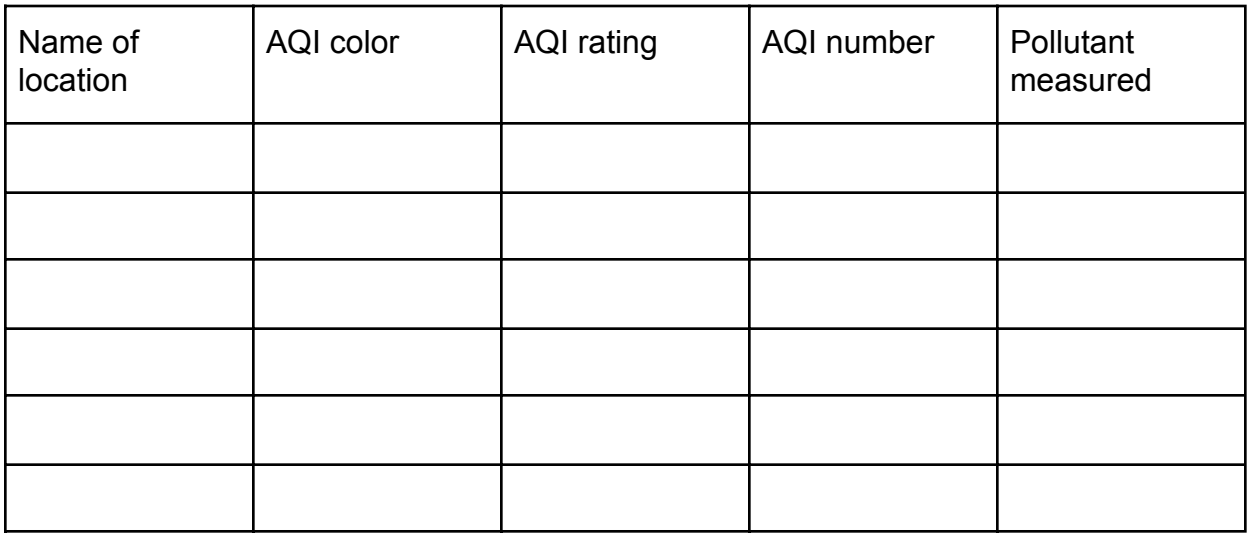

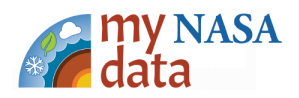